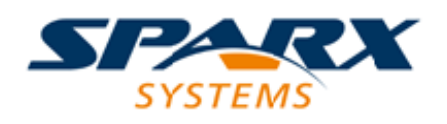

## **ENTERPRISE ARCHITECT**

**User Guide Series**

# **Model Publishing to Various Formats**

Author: Sparx Systems

Date: 2022-04-19

Version: 16.0

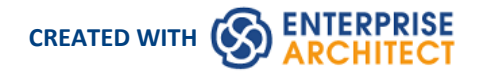

## **Table of Contents**

Model Publishing to Various Formats 336 million content and the Various 34 million of the Various 35 million of the Various 35 million 36 million 36 million 36 million 36 million 36 million 36 million 36 million 36 million

# **Model Publishing to Various Formats**

The Publish Model Package facility is used to export a Package to a file in one of several XML formats, including XMI 1.1, XMI 2.1, Enterprise Architect's Native formats, Ecore, ArcGIS and BPMN 2.0 XML; for example, you might:

- · Export BPMN 2.0 models to BPMN 2.0 XML/XPDL2.2, or
- · Export Enterprise Architect model elements to Rational Rose and other tools that implement the:
	- UML 1.3 XMI 1.1 / XMI 1.0 standard
	- UML1.4 XMI 1.2 standard, or
	- UML 2.x XMI 2.x standard

### **Access**

Select a Package in the Browser window, then:

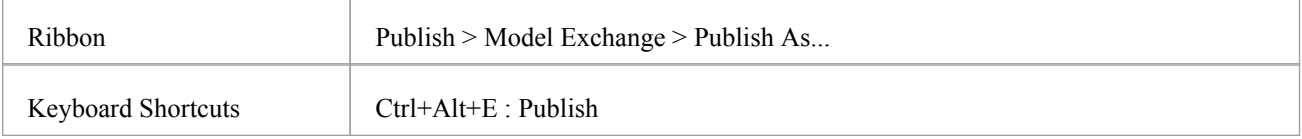

## **Publish Model Package options**

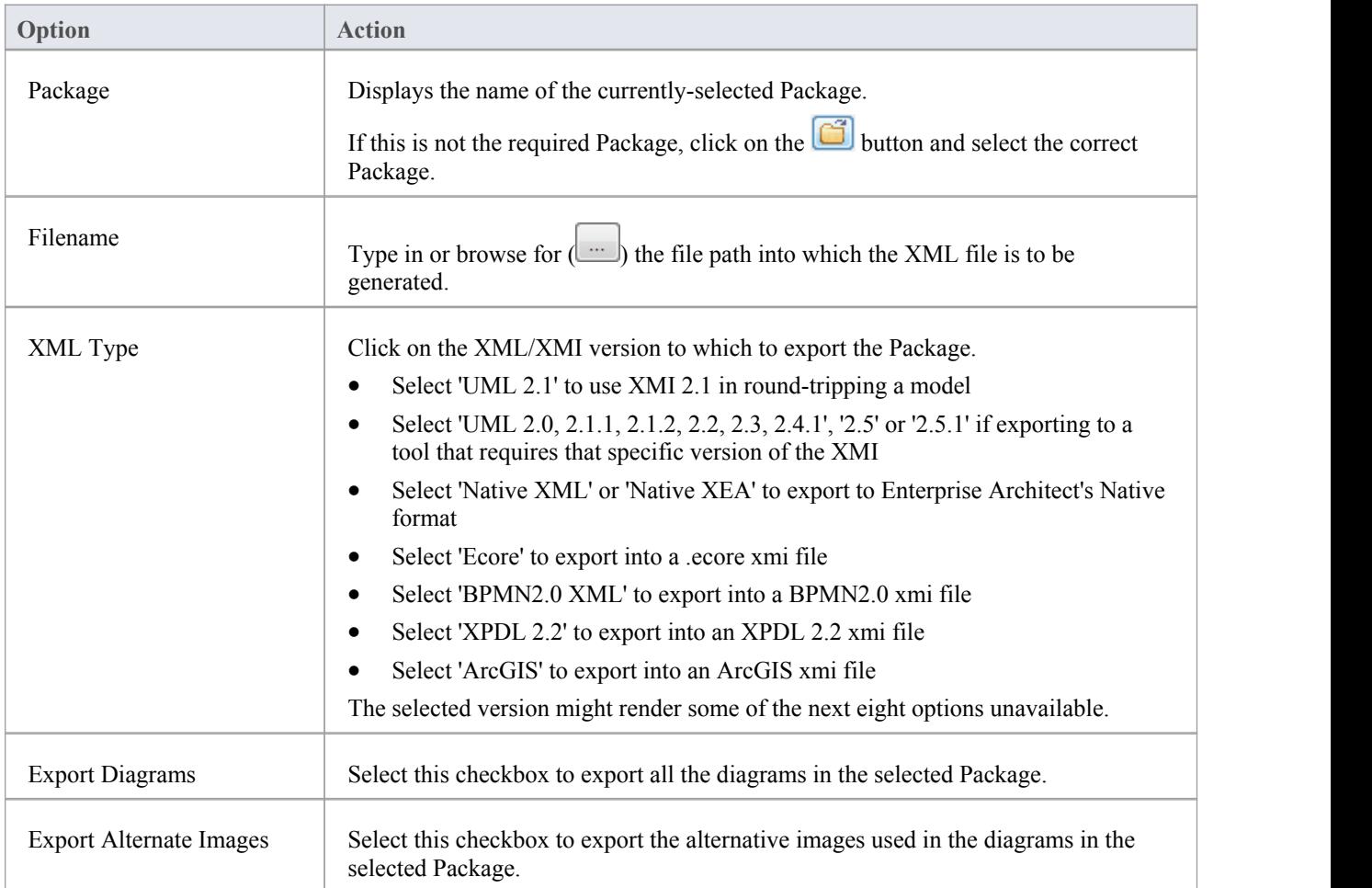

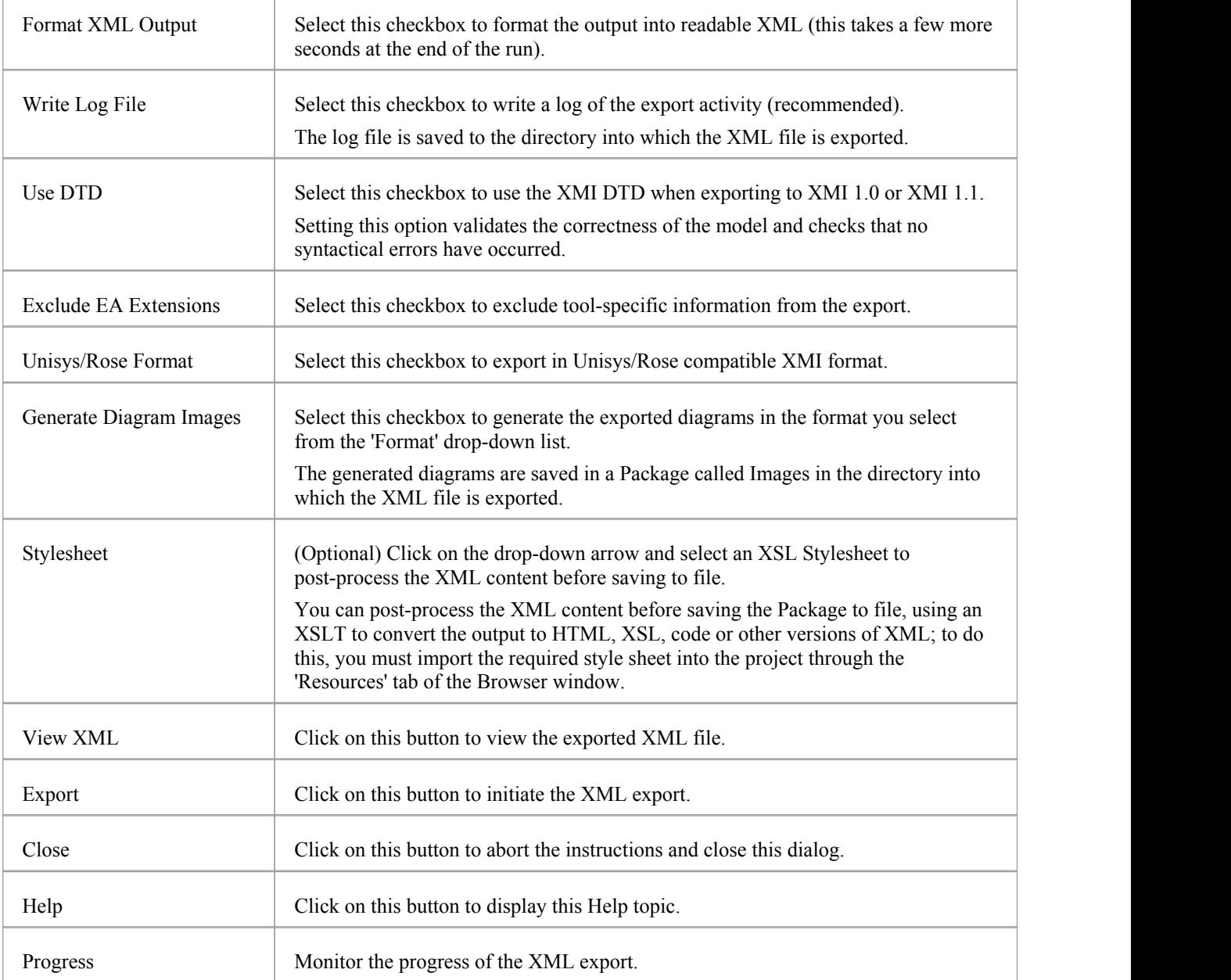

### **Notes**

- When exporting and importing with XMI 1.0 with Enterprise Architect, some loss of data occurs due to the limitations ofXMI 1.0
- Exporting to BPMN 2.0 XML and XPDL 2.2 is supported in Professional, Corporate, Unified and Ultimate Editions of Enterprise Architect
- In the Corporate, Unified and Ultimate Editions of Enterprise Architect, if security is enabled you must have 'Export XML' permission to export to XML
- When you select to apply a Data Type Definition (DTD) during an XMI 1.1 export, the UML\_EA.DTD file is written to the output directory into which the XML files are written (unless the UML\_EA.DTD file is already present in the directory); no error is generated if the UML\_EA.DTD file is not present in this directory during the XMI export